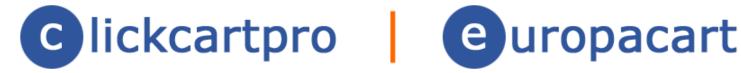

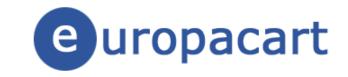

# Extension Module (XMOD): Batch Order Management (BOM)

# **Table of Contents**

| Table of Contents                                                     | 2 |
|-----------------------------------------------------------------------|---|
| What is an XMOD?                                                      |   |
| What is Batch Order Management (BOM) for ClickCartPro and EuropaCart? |   |
| Requirements                                                          |   |
| Usage                                                                 |   |
| Kryptronic Software End User License Agreement (EULA)                 |   |
| Program Credits                                                       |   |

# What is an XMOD?

A XMOD is an extension module developed by Kryptronic for our popular ClickCartPro and EuropaCart e-commerce software.

XMODs are developed to the highest standards to ensure proper and complete functionality using core components and Kryptronic coding techniques to ensure a stable, secure and optimized module.

# What is Batch Order Management (BOM) for ClickCartPro and EuropaCart?

The Batch Order Management (BOM) XMOD for ClickCartPro and EuropaCart is an advanced module, which provides a battery of new order-specific functions which speed up processing of orders, increase customer satisfaction through enhanced communication, and help convert failed and abandoned orders into sales.

This extension module works perfectly on all ClickCartPro and EuropaCart 8.0 and later software installations, and installs easily using the Kryptronic Software Installer without any impact to any other software files.

- This module provides a Batch Order Management (BOM) interface, which allows users to manage orders in a batch format (multiple orders at a time). This interface allows users to update Order Statuses and Order Item Statuses, enter single or multiple Package Tracking Numbers for different carriers, send pre-formatted emails to customers, run Post-Order Update functions, and print single or multiple Invoices, Pack Lists and/or Labels for delivery addresses and order items.
- Order Status Code management is available, which allows you to easily add and manage custom status codes for orders, and to update existing codes. Additionally, you can change the colors used for presenting different order statuses in Batch Order Management (BOM) to get a custom look.
- Save failed and abandoned orders by converting them into sales using Batch Order Management (BOM) to email customers, and convert orders from Pending Payment to Completed status.

# Requirements

This module may be installed on all versions of ClickCartPro or EuropaCart 8.0 or later, without updating to the latest version of the software. Installation of this module does not alter any other modules, or software files, so it is safe to use the Kryptronic Software Installer to install this module on sites with custom modifications.

# **Usage**

Access Batch Order Management (BOM) functions under the menu:

Store > Extension Module: Batch Order Management (BOM)

There are two options presented there, one for Batch Order Management (BOM), which allows you to manage orders in a batch format, and one for Order Status Codes, which allows you to manage order status codes.

Information on using Batch Order Management (BOM) to save failed and abandoned orders is presented in this section.

## **Using Batch Order Management (BOM)**

Access Batch Order Management (BOM) by navigating to:

Store > Extension Module: Batch Order Management (BOM) > Batch Order Management (BOM)

Presented in the order listing are all orders that have statuses other than Complete (C) and Cancelled (X). To remove an order from the listing, change it's status to either Complete (C) or Cancelled (X).

Several options are available for each order. Make changes to all orders listed, then click the 'Process Updates' button to process all changes. The options available are:

- 1. Update, Delete, or Manage Items in the order. These options provide links the standard software interfaces for updating and deleting orders, and managing order items.
- 2. Print a single Invoice or Packing list for an order. These options provide links to print a single invoice, or a packing list for an order.
- 3. Update Order Status and Item Shipping Status for orders and order items. Simply select the new status from the list for the order, or one or more items. To make Batch Order Management (BOM) more efficient, if an order is marked as Complete (C), all shipped items in that order will automatically be updated to a Shipped status.
- 4. Add Tracking Numbers for UPS, USPS and FedEx to the order.

<sup>© 1999-</sup>Present Kryptronic, Inc. All rights reserved worldwide. Kryptronic, the Kryptronic logo and all Kryptronic software names and logos are trademarks of Kryptronic, Inc. All Kryptronic software is copyrighted and the Intellectual property of Kryptronic, Inc. All Kryptronic software is developed and distributed under license by Kryptronic, Inc. Application Information is available online at http://www.kryptronic.com/.

**Advanced Users**: If there are any custom fields in the 'ecom\_orders' table, which begin with the string 'track', those fields will be counted as tracking number fields. To add a field for Royal Mail tracking numbers, simply access *System > Database > Raw Database Admin* and add a column to the 'ecom\_orders' table named 'trackroyalmail'. The new field will be made available in Batch Order Management (BOM) and will be displayed as 'ROYALMAIL Tracking Numbers'.

5. Send an Email to the customer. Choose from a listing of canned mail messages:

<u>Order Complete</u>: Sends the customer a message stating that their order has been completed, and provides all tracking information and statuses for the order, and items in the order.

<u>Order Incomplete</u>: Sends the customer a message that their order was not completed, and provides information on how to contact the site to process the order. Also provides a copy of the order for reference.

<u>Order Partially Shipped</u>: Sends the customer a message stating that their order has been partially shipped, and provides all tracking information and statuses for the order, and items in the order.

<u>Order Waiting For Stock</u>: Sends the customer a message stating that their order is waiting for stock, and provides all tracking information and statuses for the order, and items in the order.

**Advanced Users**: You can add your own custom mail messages to this listing by basing them on the mail messages already provided. To do this, access the *System > Database > Raw Database Admin* function, and choose to Browse the 'core\_mail' table. Choose to clone a mail message which is similar to the one you wish to create, and ensure that the 'id' you use begins with 'ecom.xmodbom'. After you've added your new mail message, you can edit it using the *System > Mail > Mail Messages* function.

- 6. Choose the number of Invoices and Pack Lists to print for each order. You may print multiple invoices and pack lists for each order by simply entering the number you want to print in the appropriate field.
- 7. Choose the number of Labels to print for each Delivery Address present in an order. You may print multiple delivery address labels for an address by simply entering the number you want to print for that address. Labels are printed using page-breaks and simple XHTML/CSS. They are formatted to be printed on a 4x4 label printer.
- 8. Choose the number of Labels to print for each Item present in an order. You may print multiple item labels for an item by simply entering the number you want to print for that item. Labels are printed using page-breaks and simple XHTML/CSS. They are formatted to be printed on a 4x4 label printer.

<sup>© 1999-</sup>Present Kryptronic, Inc. All rights reserved worldwide. Kryptronic, the Kryptronic logo and all Kryptronic software names and logos are trademarks of Kryptronic, Inc. All Kryptronic software is copyrighted and the Intellectual property of Kryptronic, Inc. All Kryptronic software is developed and distributed under license by Kryptronic, Inc. Application Information is available online at http://www.kryptronic.com/.

9. Perform Post-Order Updates for orders. All post-order updates are available though Batch Order Management (BOM), including custom post-order updates installed by other XMODs. The stock post-order updates included in the software are:

<u>Update Affiliate Commissions</u>: Updates affiliate commissions for an order.

Run Custom Processing Functions: Runs custom processing functions for an order.

<u>Update Discount Code Information</u>: Updates discount code status for an order.

<u>Update Product and Product Option Inventory</u>: Updates declining balance inventory for items in an order.

<u>Send Customer Mail Confirmation Message</u>: Send an order confirmation email message to a customer for an order.

<u>Send Internal Mail Confirmation Message(s)</u>: Send an order confirmation email message to the internal order email address for an order.

<u>Send Dropshipper Mail Confirmation Message(s):</u> Send an order confirmation email message to a dropshipper for an order.

## **Managing Order Status Codes**

Manage Order Status Codes by navigating to:

Store > Extension Module: Batch Order Management (BOM) > Order Status Codes

This function allows you to easily update the default order status codes that come with the software, and to add, update and delete new custom order status codes for use throughout the software.

Batch Order Management (BOM) presents different types of orders (based on their order status codes) in different colors. You can edit those colors using the Order Status Codes function in order to give your Batch Order Management (BOM) a custom look.

Several new order status codes are created when the Batch Order Management (BOM) extension module is installed. These new order status codes are:

- 1. <u>Pending Customer Emailed</u>: This code should be used after attempting to convert Pending Payment (failed, abandoned) orders into paid orders by sending an Incomplete Order mail message to the customer.
- 2. <u>Waiting on Customer Response</u>: This code should be used if the order cannot be processed until the customer has responded, and the customer has been contacted.
- 3. <u>Waiting For Stock</u>: This code should be used when an order is waiting for stock. When updating an order to this status, send a Waiting For Stock mail message to the customer.

## **Save Failed/Abandoned Orders**

With Batch Order Management (BOM) you can save orders that would have been otherwise lost. Orders are created in the software with a Pending Payment order status. Orders remain at that status until they are successfully processed.

Orders, which appear in the Batch Order Management (BOM) function with a Pending Payment order status, may be converted into sales, if you follow the steps below:

- 1. Access Batch Order Management (BOM) and identify an order with a Pending Payment status, which you would like to attempt to convert into a sale.
- 2. Change the Order Status to 'Pending Customer Emailed', and select 'Order Incomplete' from the Send Email listing.
- 3. If the customer contacts you regarding the order wishing to process it, accept payment from the customer using whichever method you use to process non-Internet orders. Next, access Batch Order Management (BOM), identify the order, and set it's Order Status to 'Pending Shipment', or 'Complete', depending on whether or not there are shipped items in the order. Check the boxes next to all of the Post-Order Update fields and submit your updates, then continue processing the order as you would any other.
- 4. If the customer does not contact you to process the order, access Batch Order Management (BOM), identify the order, and set it's Order Status to 'Cancelled' to remove it from the listing.

# Installation

This module is installed using the Kryptronic Software Installer. Access your installer via a URL similar to:

http://www.yourdomain.com/installer.php

## **Installation Without Update**

In order to install this module without updating any other software, follow these steps:

- Access your installer.php script and login. Submit through steps 1-5 without making changes to your installation configuration information.
- On Step 6 (PEAR Installation), choose 'No, do not reinstall/update PEAR modules'.
- Submit through steps 7-11 without making changes to your installation configuration information.
- On Step 12 (Component & Module Installation), choose 'Yes, reinstall/update components and modules' and check the box 'Only install new components and modules'. Leave the 'Overwrite all files' checkbox EMPTY.
- On Step 13 (Database Reload), choose 'Reload with recently changed definition files only'.
   It is your option whether you choose to auto-submit the steps or confirm each one. If any database definition files have been updated, only those files that have changed will be updated. Do not worry about losing data or the installer overwriting your data during a database reload. The installer is smart enough not to do that to you.

### **Installation With Update**

In order to install this module and update all software at the same time, check the Kryptronic Central Server news service within your management interface for update instructions. Many updates require manual changes.

Provided no manual changes are necessary for your update, follow these steps:

- Access your installer.php script and login. Submit through steps 1-5 without making changes to your installation configuration information.
- On Step 6 (PEAR Installation), choose 'Yes, reinstall/update PEAR modules'.
- On Step 7 (Core Installation), choose 'Yes, reinstall/update the system component'. Leave the 'Overwrite all files' checkbox EMPTY.

<sup>© 1999-</sup>Present Kryptronic, Inc. All rights reserved worldwide. Kryptronic, the Kryptronic logo and all Kryptronic software names and logos are trademarks of Kryptronic, Inc. All Kryptronic software is copyrighted and the Intellectual property of Kryptronic, Inc. All Kryptronic software is developed and distributed under license by Kryptronic, Inc. Application Information is available online at http://www.kryptronic.com/.

- Submit through steps 8-11 without making changes to your installation configuration information.
- On Step 12 (Component & Module Installation), choose 'Yes, reinstall/update components and modules'. Leave the 'Overwrite all files' and 'Only install new components and modules' checkboxes EMPTY.
- On Step 13 (Database Reload), choose 'Reload with recently changed definition files only'. It is your option whether you choose to auto-submit the steps or confirm each one. If any database definition files have been updated, only those files that have changed will be updated. Do not worry about losing data or the installer overwriting your data during a database reload. The installer is smart enough not to do that to you.

# Kryptronic Software End User License Agreement (EULA)

END USER LICENSE AGREEMENT (EULA) FOR KRYPTRONIC SOFTWARE PRODUCTS

KRYPTRONIC, INC. LICENSES THIS KRYPTRONIC SOFTWARE PRODUCT TO YOU SUBJECT TO THE TERMS CONTAINED IN THIS END USER LICENSE AGREEMENT ("EULA"). READ THE TERMS OF THIS EULA CAREFULLY. BY INSTALLING, COPYING OR OTHERWISE USING THE SOFTWARE (AS DEFINED BELOW), YOU AGREE TO BE BOUND BY THE TERMS OF THIS EULA. IF YOU DO NOT AGREE TO THE TERMS OF THIS EULA, DO NOT INSTALL, COPY OR USE THE SOFTWARE.

#### **NOTICE TO CUSTOMER**

If you do not agree to the terms of this EULA, do not install, activate, or use this software. This EULA is a contract between you (either an individual or an entity) and Kryptronic, Inc. ("Kryptronic"), which governs your use of this Kryptronic software product that accompanies this EULA and related software components, which may include associated media, printed materials, and online or electronic documentation.

#### **DEFINITIONS**

This Kryptronic software package includes Proprietary and Open Source Software components. This software package may include sample programs or scripts ("Sample Programs"). You may use and distribute Sample Programs under the terms set forth in the applicable Sample Programs files. In this EULA, this Kryptronic Software Product, associated media, printed materials, and online or electronic documentation are collectively referred to as the "Software."

"Open Source Software" means various open source software components, including, without limitation, PEAR and the following PEAR packages: Auth\_SASL, Archive\_Tar, Console\_Getopt, DB, Mail, Net\_Curl, Net\_SMTP and Net\_Socket licensed under the terms of applicable open source license agreements included in the materials relating to such software.

An "Installation" means a single physical installation of the Software.

A software license key ("Software License Key") issued to you by Kryptronic is required to use the Software.

### WARNING FOR EVALUATION LICENSEES

The Software can be activated with a no-cost evaluation Software License Key. Evaluation Software License Keys have an expiration date ("Expiration Date"). If you activate the Software with an evaluation Software License Key: (i) you may use the Software until the Expiration Date only to evaluate the suitability of the Software for licensing on a for-fee basis; and (ii) THE SOFTWARE IS PROVIDED TO YOU "AS IS" WITHOUT WARRANTY OF ANY KIND, WHETHER EXPRESS, IMPLIED, STATUTORY, OR OTHERWISE. KRYPTRONIC BEARS NO LIABILITY FOR ANY

<sup>© 1999-</sup>Present Kryptronic, Inc. All rights reserved worldwide. Kryptronic, the Kryptronic logo and all Kryptronic software names and logos are trademarks of Kryptronic, Inc. All Kryptronic software is copyrighted and the Intellectual property of Kryptronic, Inc. All Kryptronic software is developed and distributed under license by Kryptronic, Inc. Application Information is available online at http://www.kryptronic.com/.

DAMAGES RESULTING FROM USE (OR ATTEMPTED USE) OF THE SOFTWARE THROUGH AND AFTER THE EXPIRATION DATE, AND HAS NO DUTY TO PROVIDE SUPPORT TO YOU.

#### **OPEN SOURCE SOFTWARE**

The Open Source Software is composed of individual software components, each of which has its own copyright and its own applicable license conditions. You must review the licenses within the individual packages to understand your rights under them. The licenses can be found online. Copyrights to the Open Source Software are held by the copyright holders indicated in the copyright notices found online.

#### **LICENSE**

The Software is licensed, not sold. Subject to the terms and limitations of this EULA, Kryptronic hereby grants you a nonexclusive, nontransferable license, without rights to sublicense, to (i) Use the Software License Key to activate the Software to the extent permitted by your payment of applicable license fees (whether such fees are based on a single installation licensing model or any other Kryptronic approved licensing model); (ii) Install or have installed a single instance of the Software for each license fee paid; (iii) Use the Software in accordance with this EULA; (iV) Use the Software in a legal manner; and (V) Use the documentation accompanying the Software in connection with permitted uses of the Software.

#### LICENSE LIMITATIONS

You may not copy the Software except for a reasonable number of machine-readable copies of the Software for backup or archival purposes and except as expressly permitted in the License section above. You may not remove any titles, trademarks or trade names, copyright notices, legends, or other proprietary markings on the Software. You are not granted any rights to any trademarks or service marks of Kryptronic. Kryptronic retains all rights not expressly granted to you.

#### LICENSES REQUIRED FOR THIRD-PARTY SOFTWARE

The Software enables you to install third-party modules and extensions that further enhance it's functionality. You are responsible for obtaining any licenses necessary to operate any such third-party software, and must accept any EULAs required to use the software.

#### KRYPTRONIC'S RIGHT OF ENTRY

You hereby authorize Kryptronic to access your web server in order to inspect the Software in any reasonable manner verify your compliance with the terms hereof.

## PROPRIETARY RIGHTS RESERVED BY KRYPTRONIC

Kryptronic retains all right, title, and interest in and to the Software and the Software License Key and in all related copyrights, trade secrets, patents, trademarks, and any other intellectual

<sup>© 1999-</sup>Present Kryptronic, Inc. All rights reserved worldwide. Kryptronic, the Kryptronic logo and all Kryptronic software names and logos are trademarks of Kryptronic, Inc. All Kryptronic software is copyrighted and the Intellectual property of Kryptronic, Inc. All Kryptronic software is developed and distributed under license by Kryptronic, Inc. Application Information is available online at http://www.kryptronic.com/.

and industrial property and proprietary rights, including registrations, applications, renewals, and extensions of such rights.

#### RESTRICTIONS

You may not (i) Sell, lease, license, sublicense, distribute or otherwise transfer in whole or in part the Software or the Software License Key; (ii) Provide, disclose, divulge or make available to, or permit use of the Software in whole or in part by, any third party without Kryptronic's prior written consent; or (iii) Modify or create derivative works based upon the Software without Kryptronic's prior written consent. Except to the extent expressly permitted by applicable law, and to the extent that Kryptronic is not permitted by that applicable law to exclude or limit the following rights, you may not decompile, disassemble, reverse engineer, or otherwise attempt to derive source code from the Software, in whole or in part. You may not disclose the results of any benchmark test of the Software to any third party without Kryptronic's prior written approval.

#### SUPPORT AND SUBSCRIPTION SERVICES NOT INCLUDED

Kryptronic will not provide any support services under this EULA. This EULA does not give you any rights to any updates or upgrades to the Software or to any extensions or enhancements to the Software developed by Kryptronic at any time in the future. You may purchase support and subscription services separately. If you have purchased Kryptronic support and subscription services with the Software, these services are provided to you under the Support Contract Terms and Conditions posted on Kryptronic's Web site, and by accepting the terms of this EULA you are accepting these Support Contract Terms and Conditions. Any supplemental software code or related materials that Kryptronic provides to you as part of any support and subscription services are to be considered part of the Software and are subject to the terms and conditions of this EULA. Kryptronic may use any technical information you provide to Kryptronic for any Kryptronic business purposes without restriction, including for product support and development. Kryptronic will not use information in a form that personally identifies you.

#### **TERMINATION**

Kryptronic may terminate this EULA if you fail to comply with any term of this EULA. In the event of termination, you must destroy all copies of the Software and Software License Key. In addition you must remove all copies of the Software from all computers and terminals on which it is installed.

#### **GOVERNMENT RESTRICTIONS**

You may not export or re-export the Software except in compliance with the United States Export Administration Act and the related rules and regulations and similar non-U.S. government restrictions, if applicable. The Software and accompanying documentation are deemed to be "commercial computer software" and "commercial computer software documentation," respectively, pursuant to DFAR Section 227.7202 and FAR Section 12.212(b), as applicable. Any

<sup>© 1999-</sup>Present Kryptronic, Inc. All rights reserved worldwide. Kryptronic, the Kryptronic logo and all Kryptronic software names and logos are trademarks of Kryptronic, Inc. All Kryptronic software is copyrighted and the Intellectual property of Kryptronic, Inc. All Kryptronic software is developed and distributed under license by Kryptronic, Inc. Application Information is available online at http://www.kryptronic.com/.

use, modification, reproduction, release, performing, displaying, or disclosing of the Software by the U.S. Government shall be governed solely by the terms of this EULA.

#### LIMITED WARRANTY

Kryptronic warrants, for your benefit alone, that the Software conforms in all material respects to the specifications for the current version of the Software. This warranty is expressly conditioned on your observance of the operating, security, and data-control procedures set forth in the Software Documentation.

EXCEPT FOR THE PRECEDING EXPRESS LIMITED WARRANTY, TO THE MAXIMUM EXTENT PERMITTED BY APPLICABLE LAW, KRYPTRONIC PROVIDES THE SOFTWARE WITHOUT ANY WARRANTIES OF ANY KIND, EXPRESS, IMPLIED, STATUTORY, OR IN ANY OTHER PROVISION OF THIS EULA OR COMMUNICATION WITH YOU, AND KRYPTRONIC SPECIFICALLY DISCLAIMS ANY IMPLIED WARRANTIES OF MERCHANTABILITY, FITNESS FOR A PARTICULAR PURPOSE, AND NON-INFRINGEMENT.

#### LIMITATION OF LIABILITY

TO THE MAXIMUM EXTENT PERMITTED BY APPLICABLE LAW, IN NO EVENT WILL KRYPTRONIC BE LIABLE FOR ANY LOST PROFITS OR BUSINESS OPPORTUNITIES, LOSS OF USE, BUSINESS INTERRUPTION, LOSS OF DATA, OR ANY OTHER INDIRECT, SPECIAL, INCIDENTAL, OR CONSEQUENTIAL DAMAGES UNDER ANY THEORY OF LIABILITY, WHETHER BASED IN CONTRACT, TORT, NEGLIGENCE, PRODUCT LIABILITY, OR OTHERWISE. BECAUSE SOME JURISDICTIONS DO NOT ALLOW THE EXCLUSION OR LIMITATION OF LIABILITY FOR CONSEQUENTIAL OR INCIDENTAL DAMAGES, THE PRECEDING LIMITATION MAY NOT APPLY TO YOU.

KRYPTRONIC'S LIABILITY UNDER THIS EULA WILL NOT, IN ANY EVENT, EXCEED THE LICENSE FEES, IF ANY, PAID BY YOU TO KRYPTRONIC FOR THE SOFTWARE LICENSED BY YOU UNDER THIS EULA.

THE FOREGOING LIMITATIONS SHALL APPLY TO THE MAXIMUM EXTENT PERMITTED BY APPLICABLE LAW, REGARDLESS OF WHETHER KRYPTRONIC HAS BEEN ADVISED OF THE POSSIBILITY OF SUCH DAMAGES AND REGARDLESS OF WHETHER ANY REMEDY FAILS OF ITS ESSENTIAL PURPOSE.

#### **INJUNCTIVE RELIEF**

You acknowledge that, in the event of your breach of any of the foregoing provisions, Kryptronic will not have an adequate remedy in money or damages. Kryptronic shall therefore be entitled to obtain an injunction against such breach from any court of competent jurisdiction immediately upon request. Kryptronic's right to obtain injunctive relief shall not limit its right to seek further remedies.

#### **GENERAL**

This EULA is governed by the laws of the State of Pennsylvania and the United States of America, without regard to conflict of law principles. The United Nations Convention for the International Sale of Goods shall not apply. This EULA is the entire agreement between us and supersedes the terms of any purchase orders and any other communications or advertising with respect to the Software. If any provision of this EULA is held invalid, the remainder of this EULA shall continue in full force and effect. This EULA may be modified only by written agreement signed by authorized representatives of you and Kryptronic.

#### **CONTACT INFORMATION**

If you have any questions about this EULA, or if you want to contact Kryptronic for any reason, please direct all correspondence to: Kryptronic, Inc., P.O. Box 7374, York, PA 17404, United States of America or email sales@kryptronic.com.

Kryptronic, the Kryptronic logo and all Kryptronic software names and logos are trademarks of Kryptronic, Inc. in the United States and/or various jurisdictions.

# **Program Credits**

## **Module Development**

This module was developed by Nick Hendler, of Kryptronic, Inc.

Nick Hendler has been the chief software developer for Kryptronic since it's inception in 1999.

The codebase, which includes the library, modules and data architecture, are developed by solely by Kryptronic, Inc. and is distributed under license. Kryptronic software is not open source (GNU licensed), however the source code is delivered with Kryptronic software and is editable.